# *Technical Reference - Q&A*

### 1. P: Po zainstalowaniu dwóch kart graficznych R9 295x2 na platformie X99 komputer nie chce się uruchomić. Jak mogę

#### to naprawić?

O: Proszę postępować zgodnie z kolejnymi krokami, aby dokonać aktualizacji BIOS-u z witryny ASRock.

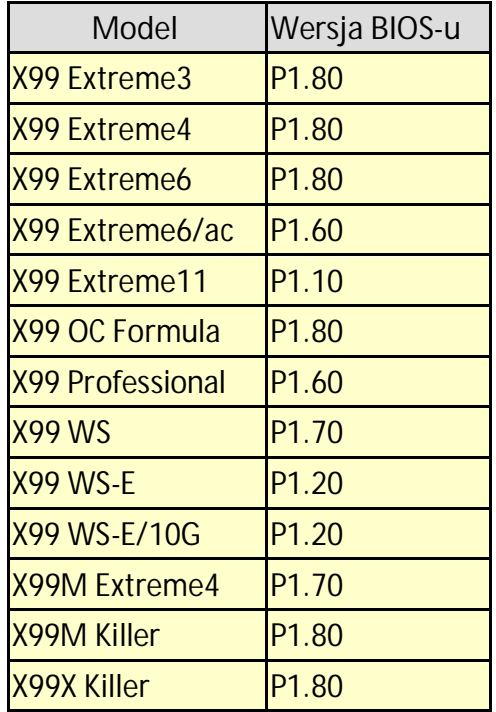

Krok 1. Usuń wszystkie niepotrzebne urządzenia PCI Express zostawiając tylko jedną kartę graficzną R9 295X2. Krok 2. Uruchom komputer i wejdź do ustawień BIOS-u.

Krok 3. Załaduj domyślne ustawienia BIOS i zapisz zmiany.

Krok 4. Wejdź do ustawień BIOS-u i wybierz opcję "Instant Flash", aby zaktualizować BIOS do najnowszej wersji.

Krok 5. Po udanej aktualizacji możesz zamontować drugą kartę graficzną R9 295x2 w swoim komputerze.

## 2. P: Mój procesor nie może osiągnąć maksymalnej częstotliwości w trybie Turbo na płycie 970 Performance. Jak to naprawić?

O: Aby osiągnąć maksymalną częstotliwość w trybie Turbo na płycie głównej 970 Performance, proszę w BIOS-ie ustawić opcję "Core C6 Mode" na pozycję [Enabled] i spróbować ponownie. (Ścieżka: BIOS -> Advanced -> CPU Configuration -> Core C6 Mode)

## 3. P: Mój komputer (AM1/FM2/FM2+) nie uruchamia się. Zainstalowany jest tylko procesor i słychać 5 długich sygnałów dźwiękowych. Jak mogę rozwiązać ten problem?

O: Pięć długich sygnałów dźwiękowych oznacza, że system nie mógł rozpoznać układu graficznego. Niektóre procesory AMD (np. rodzina procesorów AMD Athlon/Sempron) nie posiadają zintegrowanego układu graficznego. Kiedy tego rodzaju procesory są zainstalowane, wymagana jest dedykowana karta graficzna. Prosze odwiedzić oficialna strone AMD, aby sprawdzić, czy twój procesor posiada zintegrowany układ graficzny: http://products.amd.com/en-gb/DesktopCPUResult.aspx

- 4. P: Nie mogę zainstalować systemu Windows 7, 8 na moim urządzeniu zgodnym z NVMe. Co powinienem zrobić? O: Microsoft Windows 7 i Windows 8 nie działają ze sterownikiem NVMe, należy zainstalować system Microsoft Windows 8.1 lub nowszy na urządzeniu zgodnym z NVMe.
- 5. P: Jeśli podłączę dwa monitory (DVI i D-Sub) na płycie FM2A88X Extreme6+ i uruchomię komputer, zawiesza się on podczas ładowania systemu Windows 8.1. Jak mogę rozwiązać ten problem?

O: Proszę pobrać i zaktualizować BIOS do wersji P3.30 lub nowszej z poniższego linku. Link do pobrania: http://www.asrock.com/mb/AMD/FM2A88X%20Extreme6+/?cat=Download&os=BIOS